## **Szakdolgozat elektronikus feltöltése a könyvtári rendszerbe**

Javasoljuk, hogy lehetőleg ne halassza az időszak végére a dolgozat feltöltésének megkezdését. Az időszak végéig folyamatosan van lehetősége a feltöltött adatok és fájlok utólagos javítására és véglegesítésére.

A feltöltéshez belépni a <https://katalogus.mke.hu/patrondata> oldalon kell.

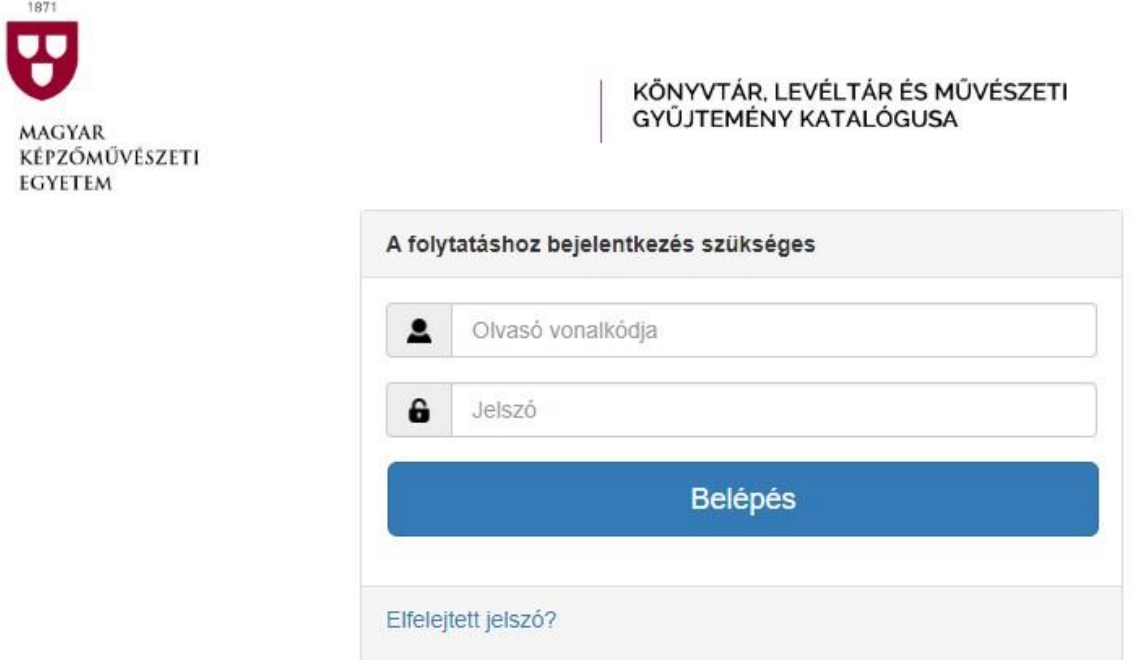

**Az Olvasó vonalkódja mezőben a diákigazolványa vonalkódját adja meg.** (A diákigazolványon található vonalkód feletti tízjegyű, 12-vel kezdődő számsor.)

Amennyiben korábban nem volt a könyvtár beiratkozott olvasója vagy esetleg nincs diákigazolványa, úgy ebben a mezőben a Neptun-kódját adja meg.

**Amennyiben korábban nem módosította jelszavát, úgy a jelszó az Ön születésnapja, mint 4 jegyű szám.** (Pl. ha a születésnapja január 31-én van, az alapértelmezett jelszó: 0131.) Nyomatékosan javasoljuk, hogy bejelentkezés után változtassa meg az alapértelmezett jelszót az Adatok fülön.

**A szakdolgozat feltöltésének természetesen NEM feltétele, hogy a könyvtár beiratkozott olvasója legyen, és az sem, hogy a beiratkozása érvényes legyen ebben az időszakban!** Az oldalon esetlegesen megjelenő figyelmeztetés a könyvtári szolgáltatások (pl. kölcsönzés) igénybevételére vonatkozik, NEM a szakdolgozat feltöltésére!

**Bejelentkezés után (feltöltési időszakban) a Szakdolgozat fülön találja meg a kitöltendő űrlapot és feltöltési lehetőséget.** 

Könvvtáraim

Adatok

Szakdolgozat

Kölcsönzéstörténet

Azonosítás

**Az űrlap bizonyos mezői (személyi és intézményi adatok) előre ki vannak töltve, ezeket módosítani nem lehet.** Ha az előre kitöltött adatokban hibát talál, azt jelezze a htbal@mke.hu címen.

A csillaggal jelölt mezők kitöltése kötelező, de kérjük, hogy amennyiben lehetséges, töltse ki a nem kötelező mezőket is, így különösen az Összefoglaló és a Tárgyszavak mezőket.

## **A szakdolgozat feltöltéséhez kapcsolódóan mellékletként a plágiumnyilatkozatot és a konzultációs naplót is fel kell tölteni!**

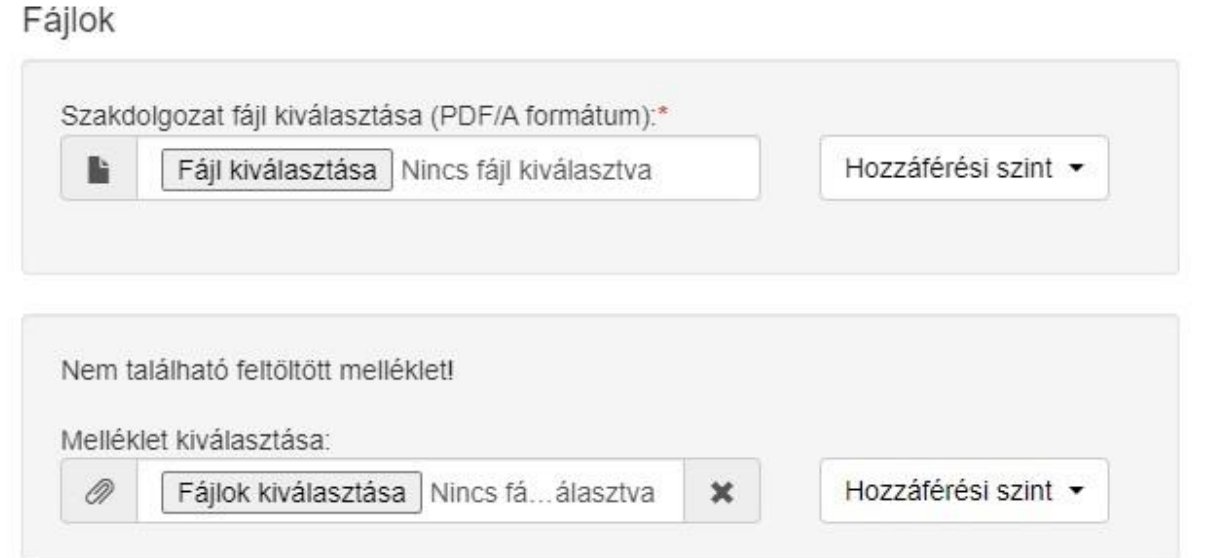

Néhány jótanács a feltöltéshez, az eddigi tapasztalatok alapján:

- Az űrlap kitöltése közben **célszerű többször menteni**, így bármilyen probléma esetén nem kell újrakezdeni az űrlap kitöltését.
- Néhány hallgatónál gondot okozott, hogy az űrlap valamelyik mezőjében vagy a feltölteni kívánt fájl nevében valamilyen **speciális karakter** (különleges ékezet, idézőjel, csillag, aposztróf, stb.) szerepelt. Javasoljuk az ilyen karakterek elhagyását vagy helyettesítését.
- **A dolgozat csak PDF formátumban tölthető fel**, a mellékleteket egyéb formátumban is fel lehet tölteni.
- A PDF **túl hosszú fájlneve** is okozhat problémát, javasoljuk rövid fájlnevek használatát.
- A **túl nagy fájlméret** is okozhat gondot, különösen lassú vagy nem megbízható hálózati kapcsolat esetén. Ilyenkor javasoljuk, hogy csökkentse a fájlméretet, vagy bontsa szét a fájlt kisebb darabokra és töltse fel azokat mellékletként.

## **Ne felejtse feltöltés után véglegesíteni az űrlapot a megfelelő gomb megnyomásával.**

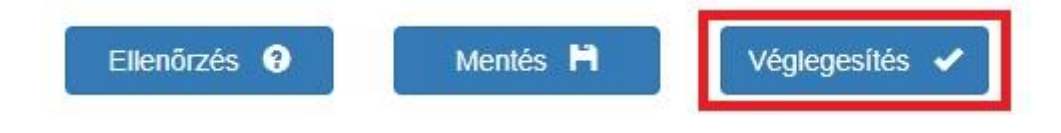

**Ha bármilyen problémája, kérdése van, írja meg a htbal@mke.hu címre.**